# **CONDA CHEAT SHEET**

CONDA®

Command line package and environment manager

Learn to use conda in 30 minutes at **[bit.ly/tryconda](https://bit.ly/tryconda) TIP:** Anaconda Navigator is a graphical interface to use conda. Double-click the Navigator icon on your desktop or in a Terminal or at the Anaconda prompt, type anaconda-navigator

# Conda basics

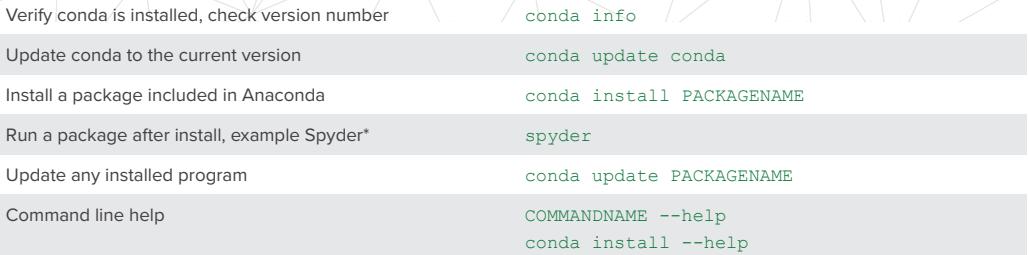

\*Must be installed and have a deployable command, usually PACKAGENAME

#### Using environments

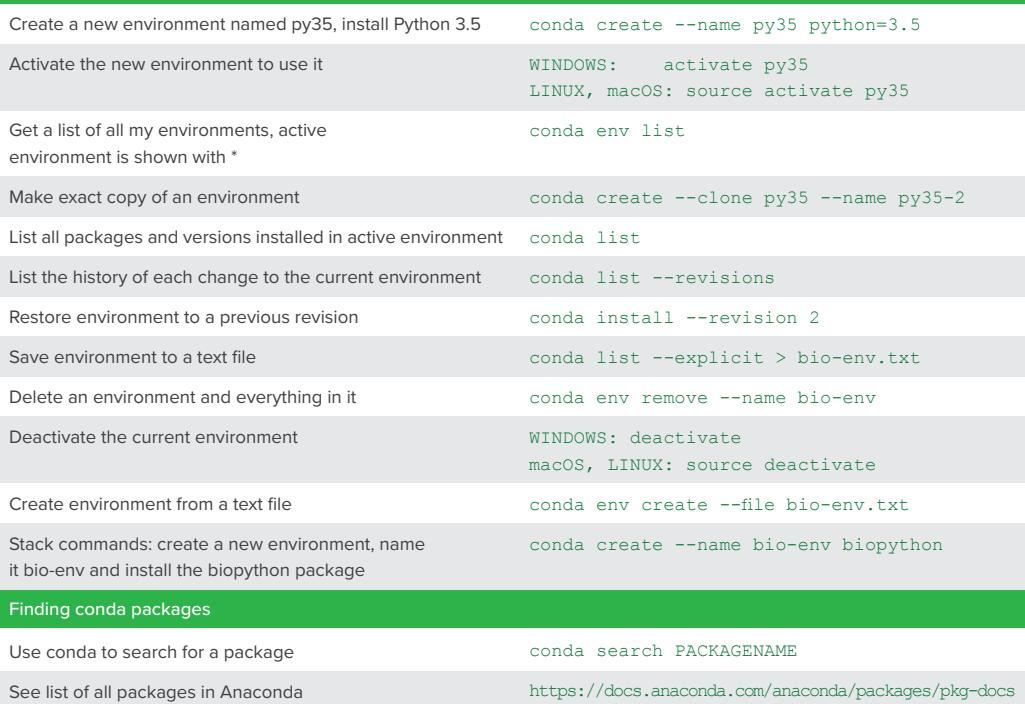

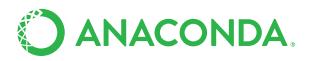

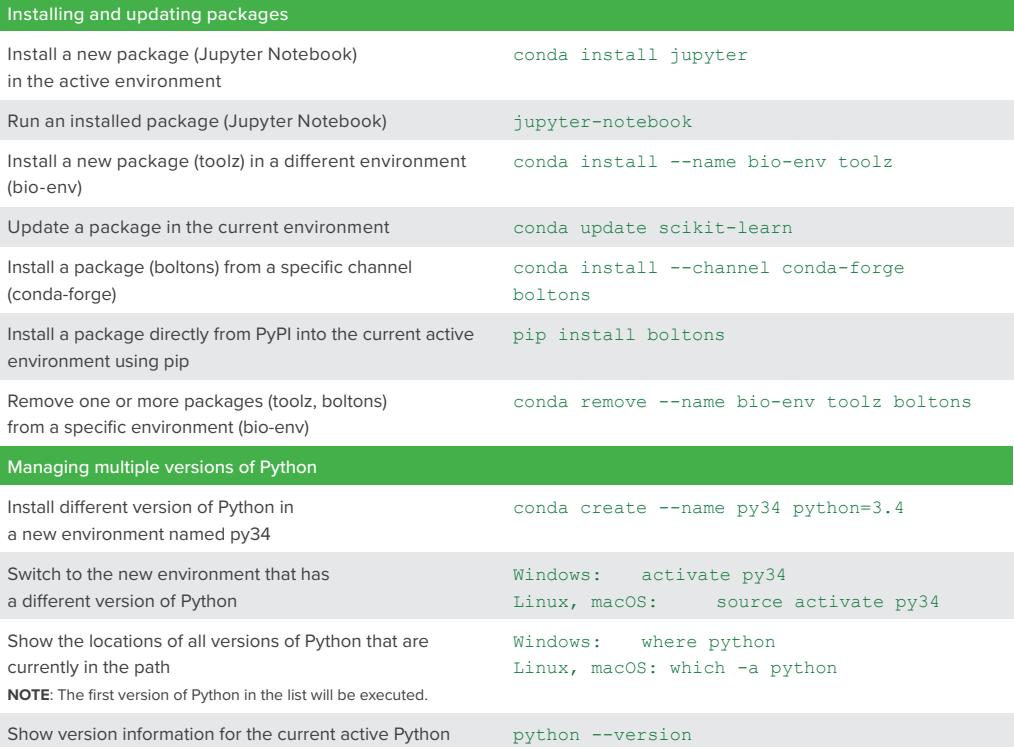

## Specifying version numbers

Ways to specify a package version number for use with conda create or conda install commands, and in meta.yaml files.

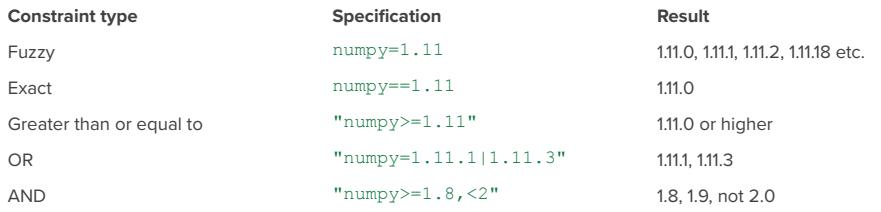

**NOTE:** Quotation marks must be used when your specification contains a space or any of these characters: > < | \*

### **MORE RESOURCES**

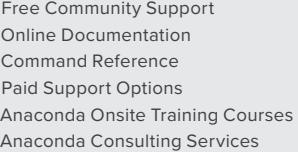

[groups.google.com/a/continuum.io/forum](https://groups.google.com/a/continuum.io/forum/#!forum/conda)/#!forum/conda [conda.io/docs](https://conda.io/docs) [conda.io/docs/commands](https://conda.io/docs/commands) [anaconda.com/support](https://anaconda.com/support) [anaconda.com/training](https://anaconda.com/training) [anaconda.com/consulting](https://anaconda.com/consulting)

Follow us on Twitter [@anacondainc](https://twitter.com/anacondainc) and join the [#AnacondaCrew!](https://twitter.com/hashtag/AnacondaCrew?src=hash) Connect with other talented, like-minded data scientists and developers while contributing to the open source movement. Visit [anaconda.com/community](https://anaconda.com/community)

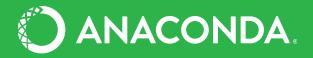